# **ПРЕЖДЕ ВСЕГО ПРОЧТИТЕ ЭТУ ВАЖНУЮ ИНФОРМАЦИЮ**

### **Защита от воды**

Для всех категорий часов запрещается:

- нажимать кнопки под водой;
- переводить стрелки под водой;
- отвинчивать переводную головку под водой;

Если часы подверглись воздействию соленой воды, то тщательно промойте их и вытрите насухо. Не надевайте часы на кожаном ремешке во время плавания. Избегайте длительного контакта кожаного ремешка с водой.

 $\cdot$  Часы классифицируются по разрядам (с I по V разряд) в соответствии со степенью их защищенности от воды. Уточните разряд ваших часов с помощью приведенной ниже таблицы, чтобы определить правильность их использования.

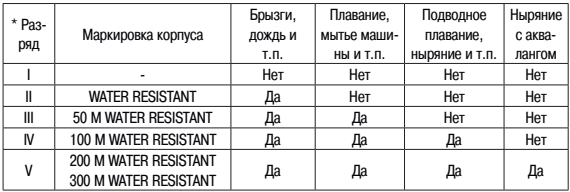

#### • Примечания

I Часы не защищены от воды. Избегайте попадания любой влаги;

- II WR (Water Resistant) означает, что модель водонепроницаема согласно ISO 2281. Кратковременный контакт с водой не вызовет никаких проблем;
- III С водозащитой в 5 Бар (50 метров) часы способны выдержать давление воды обозначенной величины и, соответственно, могут быть использованы во время принятия душа и кратковременного купания;
- IV Водозащита в 10 Бар (100 метров) означает, что часы могут быть использованы во время обычного плавания и ныряния под водой с трубкой;
- V Водозащита в 20 Бар (200 метров) означает, что часы могут быть использованы при погружении с аквалангом (за исключением таких глубин, при которых требуется гелиево-кислородная смесь).

### **Уход за вашими часами**

- Никогда не пытайтесь открывать корпус и снимать заднюю крышку.
- Замена резиновой прокладки, защищающей часы от попадания воды и пыли, должна осуществляться через каждые 2 - 3 года.
- Если во внутреннюю часть часов попадет влага, то немедленно проверьте их у ближайшего к вам дилера, либо у дистрибьютора фирмы «CASIO».
- Не подвергайте часы воздействию предельных температур.
- Хотя часы и предназначены для активного повседневного использования, тем не менее нужно носить их аккуратно и избегать падений.
- Не пристегивайте ремешок слишком сильно. У вас должен проходить палец между вашим запястьем и ремешком.
- Для очистки часов и ремешка используйте сухую мягкую ткань, либо мягкую ткань, смоченную в водном растворе мягкого нейтрального моющего средства. Никогда не пользуйтесь легко испаряющимися средствами (например, такими, как бензин, растворители, распыляемые чистящие средства и т.п.).
- Когда вы не пользуетесь вашими часами, храните их в сухом месте.
- Избегайте попадания на часы бензина, чистящих растворителей, аэрозолей из распылителей, клеящих веществ, краски и т.п. Химические реакции, вызываемые этими материалами, приводят к разрушению прокладок, корпуса и полировки часов.
- Особенностью некоторых моделей часов является наличие на их ремешке изображений, выполненных шелкографией. Будьте осторожны при чистке таких ремешков, чтобы не испортить эти рисунки.

Для часов с пластмассовыми ремешками...

- Вы можете обнаружить белесое порошкообразное вещество на ремешке. Это вещество не вредно для вашей кожи или одежды и может быть легко удалено путем простого протирания куском ткани.
- Попадание на пластмассовый ремешок пота или влаги, а также хранение его в условиях высокой влажности может привести к повреждению, разрыву или растрескиванию ремешка. Для того чтобы обеспечить длительный срок службы пластмассового ремешка, при первой возможности протирайте его от грязи и воды с помощью мягкой ткани.
- Для часов с флуоресцентными корпусами и ремешками...
- Длительное облучение прямым солнечным светом может привести к постепенному исчезновению флуоресцентной окраски.
- Длительный контакт с влагой может вызвать постепенное исчезновение флуоресцентной окраски. В случае попадания на поверхность часов любой влаги, как можно скорее сотрите ее.
- Длительный контакт с любой другой влажной поверхностью может привести к обесцвечиванию флуоресцентной окраски. Проверьте, удалена ли влага с флуоресцентной поверхности и избегайте ее контакта с другими поверхностями.

• Сильное трение поверхности, имеющей нанесенную флуоресцентную краску, о другую поверхность может привести к переносу флуоресцентной краски на эту поверхность.

При использовании изделия в условиях резких перепадов температур допускается незначительное образование конденсата на внутренней стороне стекла. Данное явление обусловлено законами физики и не является дефектом.

Фирма «CASIO COMPUTER CO., LTD» не несет ответственности за какой бы то ни было ущерб, который может возникнуть при использовании этих часов, и не принимает никаких претензий со стороны третьих лиц.

# **ОСНОВНАЯ ИНФОРМАЦИЯ О ЧАСАХ**

В этом разделе содержится основная информация о часах и их функциях.

## **Особенности часов**

#### **• Соединение со смартфоном**

Поддержка подключения и обмена данными со смартфоном с помощью Bluetooth-соединения.

#### **• Секундомер**

 С помощью секундомера осуществляется измерение прошедшего времени. Максимальная продолжительность измерения – 24 часа, точность измерения – 1 секунда.

#### **• Второе время**

Помимо текущего времени на циферблате отображается время в другом часовом поясе.

#### **• Будильник**

Сигнал будильника звучит в установленное для него время.

#### **Примечание**

Иллюстрации данного руководства приведены для наглядности. Сами часы могут незначительно отличаться от приведенных в руководстве изображений.

## **Стрелки и кнопки**

- (1) 24-часовая стрелка
- (2) Часовая стрелка
- (3) Часовая стрелка второго времени
- (4) Минутная стрелка второго времени
- (5) 24-часовая стрелка второго времени
- (6) Стрелка режима
- (7) Минутная стрелка
- (8) Секундная стрелка
- (9) Заводная головка
- (10) Индикатор дня

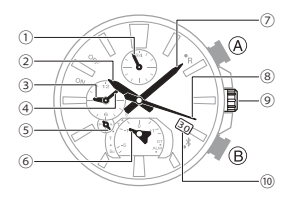

### **Кнопка А**

- В режиме Календаря нажмите кнопку А для перевода часов в режим Секундомера и начала отсчета прошедшего времени.
- Нажмите и удерживайте кнопку А около 2 секунд для перевода часов из режима Секундомера в режим Календаря.

#### **Кнопка В**

• Нажмите кнопку В для установки соединения с сопряженным смартфоном. После установки соединения со смартфоном, на часах выполнится автоматическая корректировка текущего времени.

## **Элементы циферблата часов**

- 1 Индикаторы ON/OFF
	- В режиме Будильника секундная стрелка указывает на

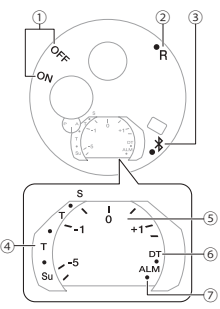

индикатор ON, когда сигнал будильника включен, на индикатор OFF, когда сигнал будильника выключен

2 Индикатор R

 Секундная стрелка указывает на индикатор R, когда часы ожидают Bluetooth-соединение со смартфоном

6 Индикатор

Секундная стрелка указывает на индикатор  $\hat{*}$ , когда установлено Bluetooth-соединение часов со смартфоном

4 День недели

В режиме Календаря стрелка режима указывает на текущий день недели

5 Шкала целевого времени секундомера

 В режиме Секундомера стрелка режима указывает на разницу между временем прохождения текущего и предыдущего кругов дистанции

6 Индикатор DT

Во время настройки второго времени стрелка режима указывает на индикатор DT

7 Индикатор ALМ

 Во время настройки времени звучания сигнала будильника стрелка режима указывает на индикатор ALМ

## **Выбор режима**

• В режиме Календаря нажмите кнопку А для перевода часов в режим Секундомера и начала отсчета прошедшего времени.

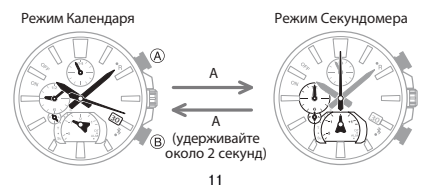

- Нажмите и удерживайте кнопку А около 2 секунд для перевода часов из режима Секундомера в режим Календаря.
- **Соединение со смартфоном**

Для Bluetooth-соединения часов со смартфоном нажмите и удерживайте кнопку В около 2 секунд, пока секундная стрелка второй раз не укажет на индикатор R.

• Для отмены соединения нажмите любую кнопку.

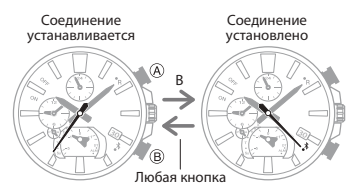

## **Обзор режимов**

### **• Режим Календаря**

В режиме Календаря большие часовая, минутная и секундная стрелки отображают текущее время. Маленькие стрелки 9-часового циферблата отображают текущее время в другом городе (второе время).

- 1 Часовая стрелка второго времени
- 2 Минутная стрелка второго времени
- 3 24-часовая стрелка текущего времени Совершает полный оборот за 24 часа
- 4 24-часовая стрелка второго времени На А-части циферблата отображается время до полудня, на Р-части циферблата отображается время после полудня.
- 5 Текущий день недели

#### **Запуск отсчета прошедшего времени** Нажмите кнопку А.

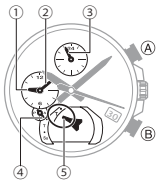

#### **Соединение со смартфоном для корректировки времени**

Нажмите и удерживайте кнопку В около 0,5 секунд, пока секундная стрелка не укажет на индикатор R.

#### **Поиск смартфона**

Нажмите и удерживайте кнопку В около 4 секунд.

#### **• Режим Секундомера**

В режиме Секундомера секундная стрелка, часовая и минутная стрелки 9-часового циферблата отображают время, прошедшее с начала работы секундомера.

- Основные часовая и минутная стрелки указывают текущее время.
- 1 Часы секундомера
- 2 Минуты секундомера
- Секунды секундомера
- 4 24-часовая стрелка секундомера

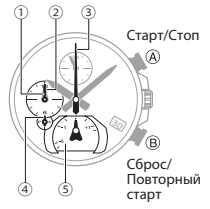

 На А-части циферблата отображается время от 0 до 12 часов, на Р-части циферблата отображается время от 12 до 24 часов.

5 Шкала целевого времени секундомера

 Стрелка режима указывает на разницу между временем прохождения текущего и предыдущего кругов дистанции

**• Будильник**

Маленькие часовая и минутная стрелки отображают время звучания сигнала будильника.

Секундная стрелка указывает включен (ON) или выключен (OFF) сигнал будильника.

- Основные часовая и минутная стрелки указывают текущее время.
- 1 Сигнал будильника включен (ON)/выключен (OFF)
- 2 Минуты звучания сигнала будильника
- 3 Часы звучания сигнала будильника

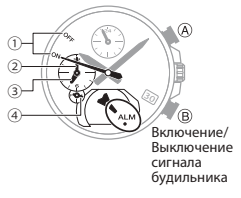

 На А-части циферблата отображается время до полудня, на Р-части циферблата отображается время после полудня.

4 24-часовая стрелка будильника

#### **Операции с использованием заводной головки**

## **• Выполнение операций с использованием заводной головки** Для выполнения операций с использованием заводной головки необходимо

вытянуть ее до 1 или 2 щелчка. При вытягивании заводной головки не применяйте чрезмерные усилия.

#### **Внимание!**

- Обязательно возвращайте в исходное положение и блокируйте заводную головку после выполнения всех необходимых операций с ее помощью. Это позволит предотвратить попадание влаги в корпус часов и повреждение заводной головки.
- При нажатии на заводную головку для возврата ее в исходное положение не применяйте чрезмерные усилия.

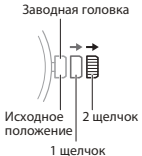

#### **• Ускоренное перемещение вперед/назад**

Во время корректировки положения стрелок часов выполните следующие действия с заводной головкой для того, чтобы начать их ускоренное перемещение вперед или назад: разблокируйте заводную головку, вытяните ее и быстро поверните в том направлении, в котором необходимо начать ускоренное перемещение стрелок. Если во время ускоренного перемещения стрелок еще раз быстро повернуть заводную головку в этом направлении, это действие приведет к более ускоренному перемещению стрелок.

#### **• Остановка ускоренного перемещения вперед/назад**

Поверните заводную головку в направлении, обратном ускоренному перемещению стрелок, или нажмите любую кнопку.

#### **Примечание**

• Если не выполнять никаких действий с вытянутой заводной головкой в течение 2 минут, все действия для нее будут заблокированы. Если это произойдет, верните заводную головку в исходное положение, затем снова вытяните ее.

## **Стрелка режима и индикатор дня**

#### **• Синхронизация стрелки режима и индикатора дня** Настройка даты приведет к тому, что стрелка режима переместится к индикатору дня недели в соответствии с установленной датой.

- **Смена даты**
- Смена даты происходит в полночь и занимает от 50 секунд до 3 минут 20 секунд. В это же время стрелка режима перемещается к индикатору дня недели в соответствии с измененной датой.
- Смена даты может быть выполнена некорректно, если заводная головка вытянута.

### **Подзарядка аккумулятора часов**

Источником питания в часах служит светочувствительная панель и аккумулятор, подзаряжаемый от солнечных элементов. При хранении или ношении часов в условиях, когда источник света недоступен, уровень заряда аккумулятора снижается. Старайтесь как можно чаще помещать часы в зону доступа источника света для подзарядки аккумулятора.

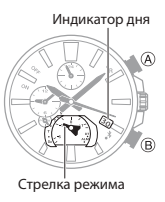

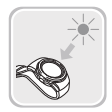

- Когда вы не пользуетесь часами, оставляйте их в доступном для источника света месте.
- Подзарядка аккумулятора произойдет быстрее, если часы поместить в месте с наилучшей освещенностью.
- Помните, что эффективность подзарядки снижается, когда любая часть солнечного элемента прикрыта одеждой.
	- Старайтесь держать часы на свету, не прикрывая их одеждой, как можно дольше. Время подзарядки существенно увеличивается, если лицевая поверхность часов частично закрыта.

#### **Внимание!**

Если оставить часы для подзарядки аккумулятора на ярком свету, их корпус может нагреться. Берите часы осторожнее, чтобы избежать ожога.

ДА

НЕТ

Корпус часов может сильно нагреться, если поместить часы для подзарядки аккумулятора:

- на приборную панель автомобиля, припаркованного на солнце;
- рядом с лампой накаливания или другим источником тепла;
- под прямыми солнечными лучами.

#### **• Уровень заряда аккумулятора**

Текущий уровень заряда аккумулятора можно определить по положению секундной стрелки. При низком уровне заряда аккумулятора некоторые функции часов становятся недоступными.

#### **Внимание!**

При низком уровне заряда аккумулятора, поместите часы в хорошо освещенное место для подзарядки лицевой поверхностью (солнечным элементом) в сторону источника света.

#### **Примечание**

Если после полного разряда аккумулятора поместить часы к источнику света, секундная стрелка переместится к 57-минутной отметке. Это означает, что зарядка аккумулятора началась.

**• Низкий уровень заряда аккумулятора и его полная разрядка**

Низкий уровень заряда аккумулятора можно определить по движению секундной стрелки. При низком уровне заряда аккумулятора, некоторые функции часов недоступны.

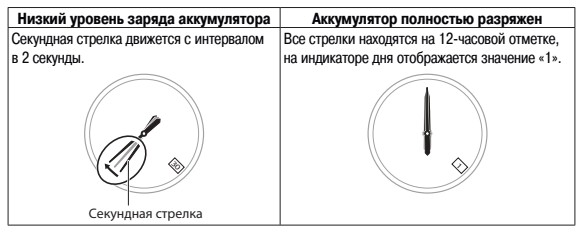

#### **• Время подзарядки аккумулятора**

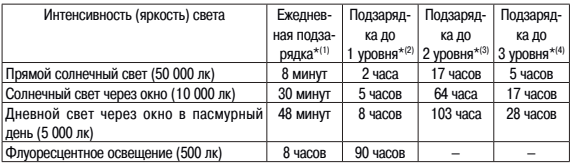

\*(1) Примерное время ежедневной подзарядки аккумулятора для обеспечения нормального функционирования часов.

\*(2) Примерное время, необходимое для подзарядки полностью разряженного аккумулятора до начала движения стрелок часов.

\*(3) Примерное время, необходимое для подзарядки разряженного аккумулятора с начала движения

стрелок часов до среднего уровня заряда.

\*(4) Примерное время, необходимое для подзарядки аккумулятора от среднего уровня до полной зарядки.

#### **Примечание**

- Текущий уровень заряда аккумулятора можно узнать по положению секундной стрелки.
- Указанное выше время приведено для справки. Точное время, необходимое для подзарядки аккумулятора, зависит от освещения.

#### **• Режим экономии энергии**

Часы автоматически переходят в режим экономии энергии 1 уровня, когда они остаются в неподвижном состоянии в течение 1 часа с 22:00 до 5:50. Часы автоматически переходят в режим экономии энергии 2 уровня, когда они находятся в режиме экономии энергии 1 уровня в течение 6–7 дней.

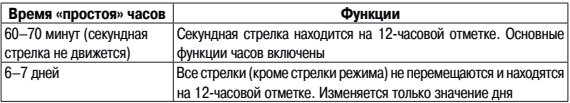

#### **Примечание**

- Обратите внимание, что если циферблат часов прикрыт одеждой, часы также могут перейти в режим экономии энергии.
- Часы переходят в режим экономии энергии из режима Календаря или Секундомера (когда результаты измерений сброшены до нуля).

#### **• Вывод часов из режима экономии энергии**

Для вывода часов из режима экономии энергии поместите их в хорошо освещенное место, нажмите любую кнопку или вытяните заводную головку.

## **Полезные функции часов**

Сопряжение часов со смартфоном облегчает использование и настройку параметров часов.

**• Автоматическая корректировка текущего времени**

Автоматическая корректировка времени (стр. 29).

**• Настройка города мирового времени из списка более чем 300 городов** Настройка города мирового времени (стр. 35). В приложении смартфона также можно выполнить настройку других параметров часов.

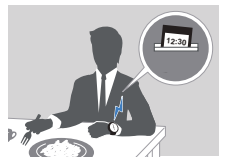

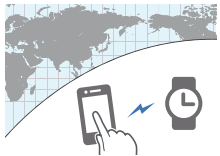

#### **Для передачи настроенных параметров из приложения смартфона на часы необходимо между часами и смартфоном установить сопряжение.** Подготовка к совместной работе часов и смартфона (стр. 27).

• На сопряженном с часами смартфоне должно быть установлено приложение CASIO «EDIFICE Connected».

# **ФУНКЦИЯ MOBILE LINK ДЛЯ СВЯЗИ ЧАСОВ СО СМАРТФОНОМ**

После установки Bluetooth-соединения между смартфоном и часами, время на часах автоматически корректируется в соответствии со временем, установленном на смартфоне. Также на смартфоне можно выполнить настройку других параметров часов.

#### **Примечание**

• Эта функция работает только тогда, когда на смартфоне включено приложение EDIFICE Connected.

• В этом разделе операции, выполняемые с помощью часов или смартфона, обозначены соответствующими иконками  $\Phi$  или  $\Box$ 

## **Подготовка к совместной работе часов и смартфона**

Прежде чем начать совместную работу смартфона и часов, необходимо между ними выполнить сопряжение. Как правило, один раз выполнив сопряжение, в дальнейшем, соединение между смартфоном и часами будет устанавливаться автоматически.

#### **1. Установите необходимое программное обеспечение на смартфоне.**

Для совместной работы смартфона и часов установите на смартфоне приложение EDIFICE Connected.

#### **2. Настройте параметры Bluetooth.**

Включите Bluetooth на смартфоне.

#### **Примечание**

• Более подробную информацию о включении Bluetooth на смартфоне, см. в руководстве пользователя смартфона.

#### **3. Выполните сопряжение между смартфоном и часами.**

- 1) Поместите смартфон недалеко от часов (на расстоянии не более 1 м).
- 2)  $\square$  С главного экрана запустите приложение EDIFICE Connected, нажав на его иконку.
- 3) Выполните действия, указанные в приложении, для установки сопряжения смартфона с часами.
- Если смартфон уже был сопряжен с другими часами, нажмите на иконку  $\mathbb G$ , выберите нужные часы и установите сопряжение между смартфоном и новыми часами.
- Если во время выполнения сопряжения на экране смартфона отобразится быстрое сообщения, выполните действия, указанные в нем.
- Во время выполнения сопряжения секундная стрелка указывает на отметку R. После того, как сопряжение будет установлено, секундная стрелка переместится к отметке  $*$ .

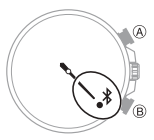

#### **Примечание**

При первом запуске приложения EDIFICE Connected на экране смартфона появится сообщение

с запросом на включение сбора информации о местонахождении. Необходимо подтвердить фоновый сбор информации о местонахождении.

#### **Автоматическая корректировка времени**

Если в часах включена функция автоматической корректировки времени, ежедневно текущее время на часах будет корректироваться в соответствии с установленным на смартфоне временем.

#### **• Как выполняется автоматическая корректировка времени**

Корректировка времени на часах выполняется 4 раза в день. Если часы находятся в режиме Календаря, эта операция происходит в автоматическом режиме, когда вы занимаетесь своими делами, и не требует дополнительного вмешательства.

#### **Внимание!**

• Автоматическая корректировка времени не будет выполнена, даже если часы находятся в режиме Календаря,

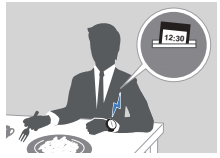

в следующих случаях:

- часы находятся слишком далеко от сопряженного с ними смартфона;
- не удается установить соединение со смартфоном из-за радиопомех и т.п.;
- во время обновления операционной системы на смартфоне;
- если приложение EDIFICE Connected не включено на смартфоне.

### **Примечание**

- Если после выполнения корректировки времени время на часах отображается неправильно, необходимо выполнить корректировку положения стрелок часов.
- Корректировка положения стрелок и индикатора дня (стр. 40).
- Если в приложении EDIFICE Connected установлен город мирового времени, мировое время на часах также будет автоматически скорректировано.
- Часы автоматически устанавливают соединение со смартфоном и выполняют корректировку времени в 00:30, 06:30, 12:30 и 18:30. После выполнения процедуры корректировки времени часы также автоматически прерывают соединение.

**• Запуск операции корректировки времени вручную**

Корректировка времени на часах осуществляется всякий раз, когда устанавливается соединение часов со смартфоном. Если необходимо запустить операцию корректировки времени на часах, не дожидаясь автоматической корректировки времени, выполните следующие действия для установки соединения часов со смартфоном:

- 1) Поместите смартфон недалеко от часов (на расстоянии не более 1 м).
- 2) Переведите часы в режим Календаря.
- $\mathcal D$  Выбор режима (стр. 11).
- 3) Нажмите и удерживайте кнопку В около 0,5 секунд.

 Это действие приведет к тому, что секундная стрелка переместится к отметке R. После установки соединения часов со смартфоном, секундная стрелка переместится к отметке  $\delta$ .

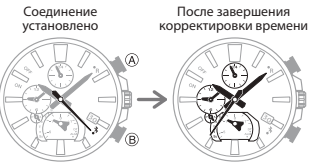

время на часах автоматически скорректируется в соответствии со временем, установленном на смартфоне.

• После завершения автоматической корректировки времени, соединение со смартфоном автоматически прервется.

### **Просмотр результатов измерений, выполненных с помощью секундомера часов**

В этом разделе приведена информация, как на смартфоне в приложении EDIFICE Connected отобразить результаты измерений прошедшего и промежуточного времени, выполненных с помощью секундомера часов и сохраненных в памяти часов (до 200 записей).

- **Передача данных из памяти часов на смартфон**
- 1) С главного экрана запустите приложение EDIFICE Connected, нажав на его иконку.
- 2) Нажмите и удерживайте кнопку В около 2 секунд, пока секундная стрелка второй раз не переместится к отметке R.

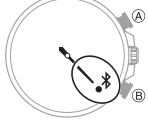

- После того, как будет установлено соединение часов со смартфоном, секундная стрелка укажет на отметку \$.
- 3) Выполните указанные на экране смартфона действия для передачи данных, сохраненных в памяти часов, на смартфон. После того, как все данные будут переданы на смартфон, список записей отобразится на

экране смартфона.

- Нажмите на нужную запись для просмотра содержащейся в ней информации.
- **Просмотр результатов измерений прошедшего времени, выполненных с помощью секундомера часов**
- 1) С главного экрана запустите приложение EDIFICE Connected, нажав на его иконку.
- 2) Выполните указанные на экране смартфона действия для просмотра результатов измерений прошедшего времени, выполненных с помощью секундомера часов.

### **Примечание**

• Нажмите Edit (Редактирование) для изменения названия записи или ее удаления.

## **Настройка времени звучания сигнала будильника**

- 1) С главного экрана запустите приложение EDIFICE Connected, нажав на его иконку.
- 2) Нажмите и удерживайте кнопку В около 2 секунд, пока секундная стрелка второй раз не переместится к отметке R.
- После того, как будет установлено соединение часов со смартфоном, секундная стрелка укажет на отметку .
- 3) Установите время звучания сигнала будильника, выполнив указанные на экране смартфона действия.

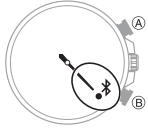

### **Настройка города мирового времени**

Выполните настройку города мирового времени в приложении EDIFICE Connected для отображения на 9-часовом циферблате часов информации о текущем мировом времени.

#### **Примечание**

- В приложении EDIFICE Connected можно в качестве города мирового времени выбрать 1 из 300 городов.
- **Выбор города мирового времени**
- 1) С главного экрана запустите приложение EDIFICE Connected, нажав на его иконку.
- 2) Нажмите и удерживайте кнопку В около 2 секунд, пока секундная

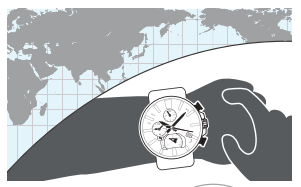

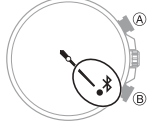

стрелка второй раз не переместится к отметке R.

- После того, как будет установлено соединение часов со смартфоном, секундная стрелка укажет на отметку  $\overline{*}$ .
- 3) Выполните указанные на экране смартфона действия для выбора города мирового времени. После настройки города мирового времени минутная и часовая стрелки 9-часового циферблата и 24-часовая стрелка второго времени часов укажут текущее время в выбранном городе.
- Положение 24-часовой стрелки указывает на то, какое мировое время отображается часами – до (стрелка указывает на сторону А) или после (стрелка указывает на сторону Р) полудня.

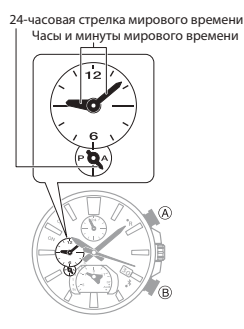
- **Настройка перехода на летнее время для мирового времени**
- 1) С главного экрана запустите приложение EDIFICE Connected, нажав на его иконку.
- 2) Нажмите и удерживайте кнопку В около 2 секунд, пока секундная стрелка второй раз не переместится к отметке R.
- После того, как будет установлено соединение часов со смартфоном, секундная стрелка укажет на отметку  $\frac{1}{2}$ .
- 3) Выполните указанные на экране смартфона действия по настройке перехода на летнее время для выбранного города мирового времени. "Auto" (Автоматически) – переход на стандартное/летнее время осуществляется автоматически.

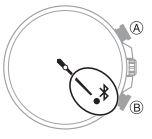

"OFF" (Выкл.) – всегда отображается стандартное время.

"ON" (Вкл.) – всегда отображается летнее время.

#### **Примечание**

• Если выбран параметр "Auto" (Автоматически), часы осуществляют переход на стандартное/ летнее время автоматически. Вручную переводить часы на стандартное/летнее время не требуется. Если пользоваться часами в регионе, в котором переход на летнее время не осуществляется, можно оставить в настройках параметр "Auto" (Автоматически).

- Если вручную изменить настройку стандартного/летнего времени, автоматический перевод часов на стандартное/летнее время осуществляться не будет.
- В приложении смартфона EDIFICE Connected отображается период действия летнего времени.
- **Быстрая замена текущего времени на мировое**
- 1) С главного экрана запустите приложение EDIFICE Connected, нажав на его иконку.
- 2) Нажмите и удерживайте кнопку В около 2 секунд, пока секундная стрелка второй раз не переместится к отметке R.
- После того, как будет установлено соединение часов со смартфоном, секундная стрелка укажет на отметку  $\frac{1}{2}$ .
- 3) Выполните указанные на экране смартфона действия для быстрой замены текущего времени на мировое.

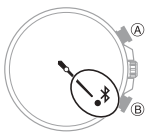

Пример: на иллюстрации отображена замена текущего времени (в Токио) на мировое время (в Нью-Йорке).

#### **Примечание**

• Обратите внимание, что в течение 24 часов после замены текущего времени на мировое автоматическая корректировка времени не выполняется.

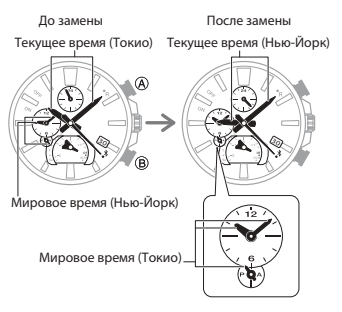

### **Корректировка положения стрелок и индикатора дня**

Если текущее время и день после выполнения корректировки текущего времени отображаются неправильно, выполните действия, указанные в этом разделе, по корректировке исходного положения стрелок и индикатора дня.

- 1) С главного экрана запустите приложение EDIFICE Connected, нажав на его иконку.
- 2) Нажмите и удерживайте кнопку В около 2 секунд, пока секундная стрелка второй раз не переместится к отметке R.
- После того, как будет установлено соединение часов со смартфоном, секундная стрелка укажет на отметку  $*$ .
- 3) Скорректируйте положение стрелок часов и индикатора дня, выполнив указанные на экране смартфона действия.

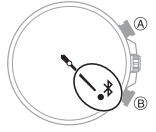

## **Поиск смартфона**

Если вы не можете найти свой смартфон, воспользуйтесь функцией поиска смартфона. Звуковой сигнал прозвучит на смартфоне, даже если он находится в беззвучном режиме.

### **Внимание!**

- Не пользуйтесь этой функцией в местах, где запрещены звонки мобильных телефонов.
- Звуковой сигнал поиска смартфона громкий. Не включайте функцию поиска смартфона при использовании наушников.
- 1) Если между смартфоном и часами есть соединение, нажмите любую кнопку для его отключения. Часы перейдут в режим Календаря.
- 2) Нажмите и удерживайте кнопку В около 4 секунд, пока секундная стрелка часов не укажет на индикатор .

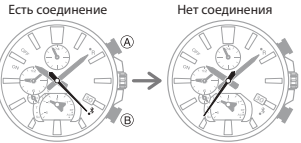

 После того, как между часами и смартфоном установится соединение, на смартфоне через несколько секунд прозвучит звуковой сигнал.

- 3) Нажмите любую кнопку для остановки звукового сигнала.
- Остановить звучание сигнала можно только в первые 30 секунд.

# **Настройка параметров часов**

В приложении EDIFICE Connected можно выполнить настройку времени автоматического отключения Bluetooth-соединения, включить/выключить звуковые сигналы и настроить другие параметры часов.

- 1) С главного экрана запустите приложение EDIFICE Connected, нажав на его иконку.
- 2) Нажмите и удерживайте кнопку В около 2 секунд, пока секундная стрелка второй раз не переместится к отметке R.
- После того, как будет установлено соединение часов со смартфоном, секундная стрелка укажет на отметку  $*$ .
- 3) Выберите нужный параметр и настройте его, выполнив указанные на экране смартфона действия.

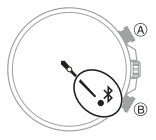

# **Настройка перехода на летнее время для города текущего местонахождения**

- 1) С главного экрана запустите приложение EDIFICE Connected, нажав на его иконку.
- 2) Нажмите и удерживайте кнопку В около 2 секунд, пока секундная стрелка второй раз не переместится к отметке R.
- После того, как будет установлено соединение часов со смартфоном, секундная стрелка укажет на отметку  $*$ .

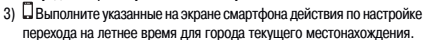

### **Проверка уровня заряда аккумулятора**

- 1) С главного экрана запустите приложение EDIFICE Connected, нажав на его иконку.
- 2) Нажмите и удерживайте кнопку В около 2 секунд, пока секундная стрелка второй раз не переместится к отметке R.

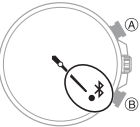

- После того, как будет установлено соединение часов со смартфоном, секундная стрелка укажет на отметку \$.
- 3) В приложении EDIFICE Connected проверьте уровень заряда аккумулятора часов.

## **Bluetooth-соединение**

**• Соединение со смартфоном**

Выполните действия, указанные в этом разделе, для установки Bluetooth-соединения между часами и сопряженным с ними смартфоном.

Если сопряжение смартфона с часами не установлено, выполните действия, указанные в разделе

**3. Выполните сопряжение между смартфоном и часами** (стр. 28).

- 1) Поместите смартфон недалеко от часов (на расстоянии не более 1 м).
- 2) Нажмите и удерживайте кнопку В около 2 секунд, пока секундная стрелка второй раз не переместится к отметке R.
- После того, как будет установлено соединение часов со смартфоном, секундная стрелка укажет на отметку  $\frac{1}{2}$ .

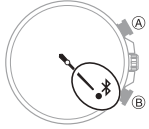

### **Внимание!**

• Если соединение между смартфоном и часами не устанавливается, это может означать, что на смартфоне не запущено приложение EDIFICE Connected. Для его включения, на главном экране смартфона нажмите на иконку EDIFICE Connected. Затем на часах нажмите и удерживайте кнопку В около 2 секунд для установки соединения.

#### **Примечание**

 $\cdot$  Соединение будет разорвано, если в течение определенного промежутка времени не выполнять какие-либо действия с часами или смартфоном. Для того, чтобы установить время отключения соединения, в приложении EDIFICE Connected на смартфоне выполните следующие действия:  $"W$ atch settings" (Настройки часов)  $\rightarrow$  "Connection time" (Время соединения). Затем выберите одно из значений: 3, 5 или 10 минут.

#### **• Отмена соединения со смартфоном**

Нажмите любую кнопку для отмены Bluetooth-соединения со смартфоном. При этом секундная стрелка вернется к отображению текущих секунд.

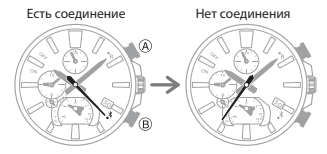

**• Использование часов в медицинском учреждении или в самолете**

Находясь в больнице, самолете и других местах, где необходимо ограничить излучение радиоволн, необходимо выключать автоматическую корректировку времени на часах. Для включения автоматической корректировки времени выполните указанные в этом разделе действия еще раз. 1) С главного экрана запустите приложение EDIFICE Connected, нажав на его иконку.

2) Нажмите и удерживайте кнопку В около 2 секунд, пока секундная стрелка второй раз не переместится к отметке R.

- После того, как будет установлено соединение часов со смартфоном, секундная стрелка укажет на отметку \$.
- 3) Выполните указанные в приложении EDIFICE Connected действия для включения/выключения автоматической корректировки времени.

### **• Удаление информации о сопряжении**

Для удаления информации о сопряжении из приложения EDIFICE Connected выполните указанные ниже действия.

- 1) Если между смартфоном и часами установлено соединение, нажмите любую кнопку для его отключения.
- 2) С главного экрана запустите приложение EDIFICE Connected, нажав на его иконку.
- 3) Выполните указанные на экране смартфона действия для удаления

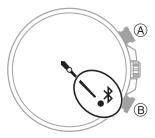

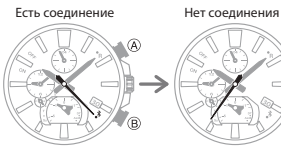

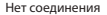

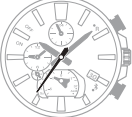

информации о сопряжении.

Для удаления информации о сопряжении из памяти часов выполните указанные ниже действия.

- 1) Вытяните заводную головку до 2 щелчка. Секундная стрелка переместится к 12-часовой отметке.
- 2) Нажмите и удерживайте кнопку А около 5 секунд.
- После того, как информация о сопряжении со смартфоном будет удалена из памяти часов, секундная стрелка переместится с отметки  $*$  к 12-часовой отметке.
- 3) Верните заводную головку в исходное положение и заблокируйте ее.

Заводная головка Секундная стрелка

### **• Соединение часов с новым смартфоном**

Перед тем, как установить соединение часов с новым смартфоном, необходимо сначала между ними установить сопряжение.

**3. Выполните сопряжение между смартфоном и часами** (стр. 28).

# **НАСТРОЙКА ТЕКУЩЕГО ВРЕМЕНИ**

Текущее время и дата автоматически корректируются после соединения часов со смартфоном. Если по какой-либо причине установить соединение часов со смартфоном не удается, настройку текущего времени и даты можно выполнить вручную.

#### **Внимание!**

Находясь в больнице, самолете и других местах, где необходимо ограничить излучение радиоволн, необходимо выключать автоматическую корректировку времени на часах.

 $\mathcal D$  Использование часов в медицинском учреждении или в самолете (стр. 46).

Учитывая указанную выше информацию, текущее время и дату на часах можно скорректировать одним из приведенных далее способов.

1) Корректировка текущего времени и даты с помощью смартфона. Рекомендуем выполнять корректировку времени и даты

с помощью смартфона.

Автоматическая корректировка времени (стр. 29).

2) Настройка текущего времени и даты вручную. Если по какой-либо причине невозможно установить соединение часов со смартфоном, настройку текущего времени и даты можно выполнить вручную.  $\wp$  Настройка текущего времени и даты вручную (стр. 51).

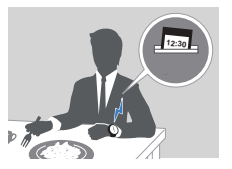

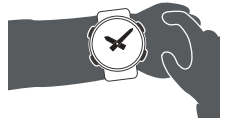

# **Настройка текущего времени и даты вручную**

- 1. Вытяните заводную головку до 2 щелчка. Секундная стрелка переместится к 12-часовой отметке. Это означает, что часы перешли в режим настройки текущего времени.
- С помощью кнопки А выберите параметр, настройку которого необходимо выполнить, в указанной ниже последовательности:

Часы, минуты  $\rightarrow$  Десятки гола  $\rightarrow$  Елиницы гола  $\rightarrow$  Месяц

 $\rightarrow$  День  $\rightarrow$  Часы, минуты

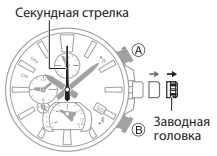

- 2. Поворачивая заводную головку, выполните настройку часов и минут текущего времени.
- Обращайте внимание на положение 24-часовой стрелки. Для времени до полудня она находится в правой части циферблата, для времени после полудня – в левой.
- 3. Для перевода часов в режим настройки десятков года, нажмите кнопку А.
- 4. Поворачивая заводную головку, переместите секундную стрелку к нужному значению десятков года.

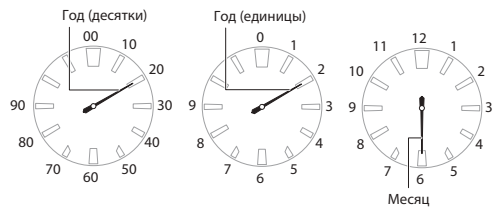

- 5. Для перевода часов в режим настройки единиц года, нажмите кнопку А.
- 6. Поворачивая заводную головку, переместите секундную стрелку к нужному значению единиц года.
- 7. Для перевода часов в режим настройки месяца, нажмите кнопку А.
- 8. Поворачивая заводную головку, переместите секундную стрелку к нужному значению месяца.
- 9. Для перевода часов в режим настройки дня, нажмите кнопку А. Секундная стрелка переместится к 12-часовой отметке, стрелка режима немного сместится.
- Во время настройки дня, стрелка режима будет менять положение. Стрелка режима и индикатор дня (стр. 18).

10. Поворачивая заводную головку, выполните настройку дня. 11. Для вывода часов из режима настройки по сигналу точного времени верните заводную головку в исходное положение.

# **Настройка второго (мирового) времени**

Второе (мировое) время позволяет следить за текущим временем в другом часовом поясе.

1. Вытяните заводную головку до 1 щелчка. Секундная стрелка переместится к 12-часовой отметке, стрелка режима укажет на индикатор DT.

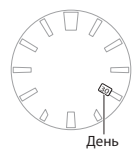

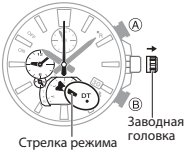

- 2. Поворачивая заводную головку, выполните настройку часов и минут второго (мирового) времени.
- Настройка мирового времени выполнятся с 15-минутным шагом.
- 3. Для вывода часов из режима настройки верните заводную головку в исходное положение.

24-часовая стрелка второго времени Часы и минуты второго времени + -

# **Переезд в другой часовой пояс**

Выполните действия, указанные в этом разделе, для быстрой настройки времени и даты при переезде из одного часового пояса в другой.

- **Перед отъездом**
- 1. Установите на часах мировое (второе) время, соответствующее тому часовому поясу, куда вы прибываете. Настройка города мирового времени (стр. 35).

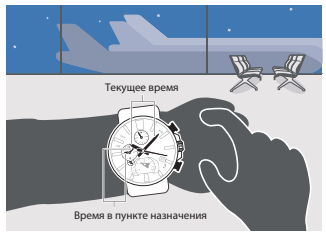

2. Отключите на часах автоматическую корректировку времени. Использование часов в медицинском учреждении или в самолете (стр. 46).

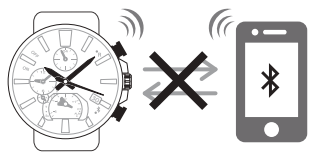

### **• После приземления**

1. Выполните замену текущего времени на мировое время.

 Быстрая замена текущего времени на мировое (стр. 38).

2. Включите на часах автоматическую корректировку времени.

 Использование часов в медицинском учреждении или в самолете (стр. 46).

3. Выполните корректировку времени.

 $\mathcal Q$  Запуск операции корректировки времени вручную (стр. 31).

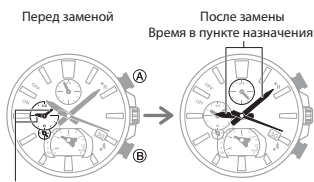

Время в пункте назначения

# **РЕЖИМ СЕКУНДОМЕРА**

В режиме Календаря нажмите кнопку А для перевода часов в режим Секундомера и начала отсчета прошедшего времени (функция «Быстрый старт»). Максимальная продолжительность работы секундомера составляет 23 часа 59 минут 59 секунд. Точность измерения 1 секунда.

#### **Примечание**

• Если между часами и смартфоном установлено соединение, функция «Быстрый старт» не работает.

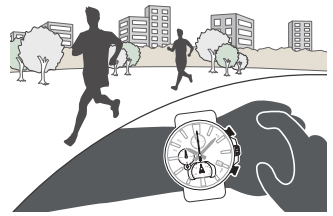

# **Измерение прошедшего времени**

1. В режиме Календаря нажмите кнопку А.  $\mathcal Q$  Выбор режима (стр. 11).

 Часы перейдут в режим Секундомера и начнется измерение прошедшего времени.

 Выполните указанные ниже действия во время измерения прошедшего времени:

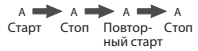

- 2. Нажмите кнопку В для сброса результатов измерения до 0.
- Для возврата часов в режим Календаря сначала сбросьте результаты измерения до 0, затем нажмите кнопку В.

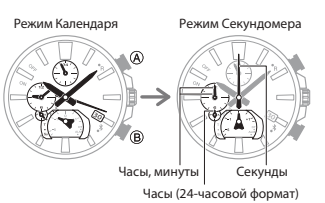

# **Измерение времени прохождения круга (части) дистанции (повторный отсчет прошедшего времени)**

1. В режиме Календаря нажмите кнопку А.  $\mathcal Q$  Выбор режима (стр. 11).

 Часы перейдут в режим Секундомера и начнется измерение прошедшего времени.

 Выполните указанные ниже действия для измерения времени прохождения круга (части) дистанции.

А В В Старт 3 круга А Старт Стоп 2 круга Старт 1 круга

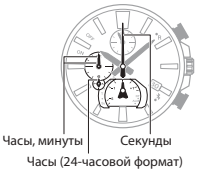

- Каждое нажатие на кнопку В приводит к отображению в течение 10 секунд времени, затраченного на прохождение круга (части) дистанции.
- При отображении времени прохождения круга (части) дистанции, внутренний отсчет про-

шедшего времени следующего круга (части) дистанции продолжается.

- Через 10 секунд секундная стрелка вернется к отображению времени, прошедшему с начала нового круга дистанции.
- Если после нажатия на кнопку В с начала отсчета времени нового круга дистанции не прошло 10 секунд, секундная стрелка отобразит время прохождения этого круга дистанции.
- 2. Нажмите кнопку В для сброса результатов измерения до 0.
- Для возврата часов в режим Календаря сначала сбросьте результаты измерения до 0, затем нажмите кнопку В.

Время прохождения круга (части) дистанции – время, затраченное на прохождение определенного круга (части)

дистанции. В памяти часов сохраняются результаты измерения этого времени. Стрелки часов отображают время прохождения текущего круга (части) дистанции.

**• Время прохождения круга (части) дистанции**

#### **Примечание**

• После окончания измерения прошедшего времени, результаты измерения времени прохождения кругов (частей) дистанции можно просмотреть в приложении смартфона EDIFICE Connected.

 Просмотр результатов измерений, выполненных с помощью секундомера часов (стр. 32).

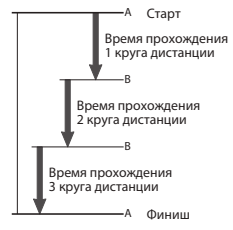

## **Пример: сохранение результатов измерения времени прохождения круга (части) дистанции**

В этом разделе приведен пример сохранения результатов измерения времени прохождения круга (части) дистанции в памяти часов во время соревнований и просмотра сохраненных результатов в приложении смартфона EDIFICE Connected.

 Время прохождения круга (части) дистанции (стр. 62).

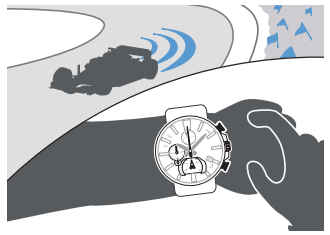

### **• Во время соревнований**

Выполните измерение времени прохождения круга (части) дистанции.

- 1. В режиме Календаря нажмите кнопку А.
- $\mathcal Q$  Выбор режима (стр. 11).

 Часы перейдут в режим Секундомера и начнется измерение прошедшего времени.

2. Выполните указанные ниже действия для измерения времени прохождения круга (части) дистанции:

∧ ━▶ В ━▶ В ━▶ ⋯ ━▶∧ Старт Старт Стоп Старт 1 круга 2 круга 3 круга

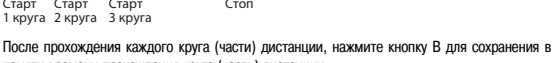

памяти времени прохождения круга (части) дистанции. • В течение первого часа с начала измерения прошедшего времени точность измерения составляет 1/1000 секунды.

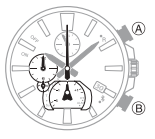

- 3. Нажмите кнопку В для сброса результатов измерения до 0.
- Для возврата часов в режим Календаря сначала сбросьте результаты измерения до 0, затем нажмите кнопку В.

### **• После соревнований**

После завершения соревнований результаты измерения времени прохождения кругов (частей) дистанции можно просмотреть в приложении смартфона EDIFICE Connected. Просмотр результатов измерений, выполненных с помощью секундомера часов (стр. 32).

## **Сравнение времени прохождения текущего и предыдущего кругов (частей) дистанции**

При измерении времени прохождения кругов (частей) дистанции можно сравнить время прохождения текущего круга (части) дистанции со временем прохождения предыдущего круга (части) дистанции.

• При нажатии на кнопку В, стрелка режима отображает разницу между временем прохождения текущего и предыдущего кругов (частей) дистанции.

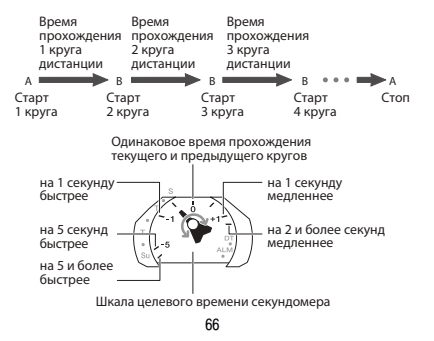

• Сравнение времени прохождения текущего и предыдущего кругов (частей) дистанции возможно с момента отсчета времени прохождения второго круга дистанции.

# **БУДИЛЬНИК**

В этом разделе приведена информация о настройке времени звучания сигнала будильника.

Сигнал будильника не звучит в следующих случаях:

- при низком уровне заряда аккумулятора;
- когда часы находятся на 2 уровне режима экономии энергии

 $\mathcal D$  Режим экономии энергии (стр. 23).

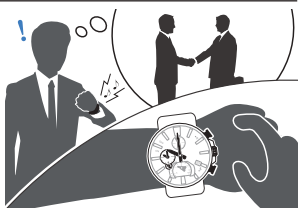

## **Настройка времени звучания сигнала будильника**

- 1. Вытяните заводную головку до 1 щелчка. Секундная стрелка переместится к 12-часовой отметке, стрелка режима укажет на индикатор DT.
- 2. Нажмите кнопку А.

 Это действие приведет к включению сигнала будильника. Стрелка режима переместится к индикатору ALM.

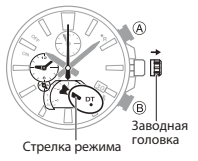

- 3. Поворачивая заводную головку, выполните настройку времени звучания сигнала будильника.
- При настройке времени звучания сигнала будильника обращайте внимание на положение 24-часовой стрелки режима (при времени до полудня стрелка указывает на А часть циферблата, при времени после полудня – на Р часть).
- 4. Для вывода часов из режима настройки верните заводную головку в исходное положение.
- **Остановка звучания сигнала будильника** Для остановки звукового сигнала будильника нажмите любую кнопку.

### **Примечание**

• Сигнал будильника звучит в течение 10 секунд.

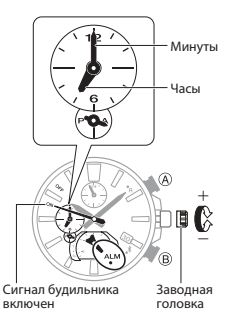

- Время звучания сигнала будильника можно также настроить в приложении смартфона EDIFICE Connected.
- **Включение/выключение сигнала будильника**

Сигнал будильника звучит ежедневно в установленное время. Выполните действия, указанные в этом разделе, для выключения сигнала будильника.

- Для включения сигнала будильника, повторите указанные ниже действия еще раз.
- 1. Вытяните заводную головку до 1 щелчка.

 Секундная стрелка переместится к 12-часовой отметке, стрелка режима укажет на индикатор DT.

2. Нажмите кнопку А.

 Это действие приведет к включению сигнала будильника. Стрелка режима переместится к индикатору ALM.

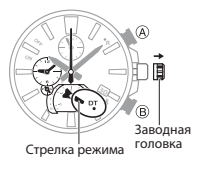

- 3. Нажмите кнопку В для выключения (секундная стрелка переместится к индикатору OFF) или включения (секундная стрелка переместится к индикатору ON) сигнала будильника.
- 4. Для вывода часов из режима настройки верните заводную головку в исходное положение.

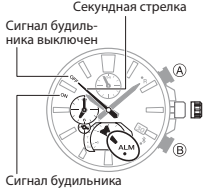

включен

# **КОРРЕКТИРОВКА ИСХОДНОГО ПОЛОЖЕНИЯ СТРЕЛОК И ИНДИКАТОРА ДНЯ**

Сильное магнитное воздействие или удар могут привести к тому, что стрелки часов и/или индикатор дня будут отображать неправильное время и/или день. В этом случае, проверьте исходное положение стрелок часов и индикатора дня и, в случае необходимости, выполните корректировку их исходного положения.

- 1. Вытяните заводную головку до 2 щелчка. Секундная стрелка переместится к 12-часовой отметке.
- 2. Нажмите и удерживайте кнопку В около 5 секунд, пока не прозвучит сигнал.

 Секундная стрелка выполнит полный оборот. Это означает, что часы перешли в режим корректировки исходного положения секундной стрелки.

3. Поворачивая заводную головку, переместите секундную

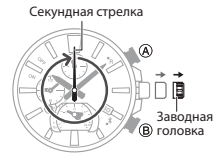
стрелку к 12-часовой отметке.

- 4. Нажмите кнопку В. Это действие означает, что часы перешли в режим корректировки исходного положения часовой, минутной и 24-часовой стрелок.
- 5. Поворачивая заводную головку, переместите часовую и минутную стрелки к 12-часовой отметке, Минутная стрелка Часовая стрелка 24-часовую стрелку – к 24-часовой отметке.

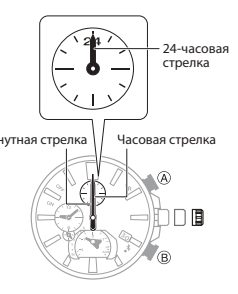

6. Нажмите кнопку В.

 Это действие означает, что часы перешли в режим корректировки исходного положения маленьких часовой, минутной и 24-часовой стрелок.

7. Поворачивая заводную головку, переместите маленькие часовую и минутную стрелки к 12-часовой отметке, 24-часовую стрелку к 24-часовой отметке.

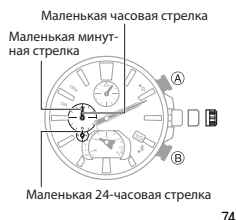

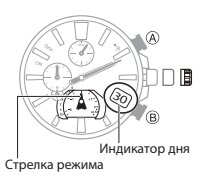

8. Нажмите кнопку В.

 Это действие означает, что часы перешли в режим корректировки исходного положения стрелки режима и индикатора дня.

- 9. Поворачивая заводную головку, переместите стрелку режимов к отметке 0, индикатор дня в центр окошка дня.
- Диапазон перемещения стрелки режима и индикатора дня ограничен. Максимальный поворот стрелки режима составляет 180°, индикатор дня при повороте заводной головки смещается на небольшое расстояние.
- 10. Нажмите кнопку В.

 Это действие означает, что часы перешли в режим корректировки исходного положения индикатора дня. В окне индикатора дня должна отобразиться цифра 1.

• При изменении значения индикатора дня стрелка режима также изменит свое положение. Изменение положения стрелки режима может составить 20 минут.

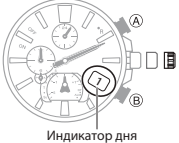

# Стрелка режима и индикатор дня (стр. 18).

11. Поворачивая заводную головку, в окне индикатора дня установите цифру 1.

• Положение стрелки режима также изменится, необходимо затем вернуть ее к отметке 0. 12. Для вывода часов из режима корректировки верните заводную головку в исходное положение.

#### **Примечание**

- Если во время корректировки исходного положения стрелок и индикатора дня в течение 30 минут не выполнять какие-либо операции, все действия с использованием заводной головки будут заблокированы. В этом случае необходимо вернуть заводную головку в исходное положение, затем повторить процедуру корректировки еще раз.
- Если вернуть заводную головку в исходное положение до окончания процедуры корректировки исходного положения стрелок и индикатора дня, выполненные корректировки сохранятся, стрелки часов вернутся к отображению текущей информации.

# **ДОПОЛНИТЕЛЬНЫЕ ВОЗМОЖНОСТИ**

В этом разделе приведена информация о настройке функций и параметров часов.

## **Возврат к заводским настройкам**

Выполните действия, указанные в этом разделе, для возврата к заводским настройкам (к значениям по умолчанию) следующих параметров: времени и даты, секундомера, будильника.

- 1. Переведите часы в режим Календаря.  $\mathcal Q$  Выбор режима (стр. 11).
- 2. Вытяните заводную головку до 2 щелчка. Секундная стрелка переместится к 12-часовой отметке.
- 3. Нажмите и удерживайте кнопку А около 10 секунд, пока секундная стрелка не совершит полный оборот.
- 4. Верните заводную головку в исходное положение.

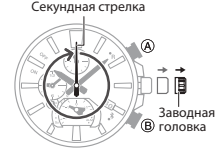

#### **Примечание**

• Сброс настроек к заводским приведет также к удалению информации о сопряжении часов со смартфоном из памяти часов.

# **ДОПОЛНИТЕЛЬНАЯ ИНФОРМАЦИЯ**

В этом разделе приведена дополнительная информация о возможностях часов, технические характеристики и меры предосторожности. Обращайтесь к этой информации по мере необходимости.

#### **Переход на летнее время**

#### **• При подключении к смартфону**

После того, как будет установлено соединение часов со смартфоном, переход на летнее время для города текущего местонахождения и города мирового времени будет осуществляться в соответствии с настройкой параметра перехода на летнее время (Auto/ON/OFF), установленной в приложении смартфона EDIFICE Connected.

• "Auto" (Автоматически)

Часы автоматически переходят на стандартное/летнее время.

• "OFF" (Выкл.)

На часах всегда отображается стандартное время.

• "ON" (Вкл.)

На часах всегда отображается летнее время.

#### **• Автоматический переход на летнее время**

После того, как будет установлено соединение часов со смартфоном, смартфон передает информацию часам о переходе на летнее время для города текущего местонахождения. Если в приложении EDIFICE Connected указан город мирового времени, для него также будет передана информация о переходе на летнее время. Если в приложении EDIFICE Connected установлен параметр Auto для перехода на летнее время, часы автоматически определяют период действия летнего времени, даже если соединение со смартфоном не установлено.

### **Поддерживаемые модели смартфонов**

Информацию о поддерживаемых моделях смартфонов можно узнать на веб-сайте CASIO http://world.casio.com/os\_mobile/wat/

## **Технические характеристики**

**Точность при нормальной температуре:** ±15 секунд в месяц, если невозможно установить соединение со смартфоном для выполнения корректировки времени

#### **Текущее время:** часы, минуты (стрелки перемещаются каждые 10 сек), секунды, день, день недели

 Система календаря: полностью автоматический календарь, запрограммированный с 2000 до 2099 года

#### **Второе (мировое) время:** часы, минуты, 24-часовое отображение времени, быстрая замена текущего времени на мировое

#### **Секундомер:** единица измерения: 1 секунда

Пределы измерения: 23:59' 59'' (24 часа)

 Функции измерения: прошедшее время, время прохождения круга (части) дистанции Быстрый запуск: запуск отсчета прошедшего времени из режима Календаря

**Будильник:** настройка часов и минут

Время звучания сигнала: 10 секунд

#### **Функция Mobile Link:**

 Автоматическая корректировка времени: время корректируется автоматически 4 раза в день Корректировка времени в одно касание: возможность вручную установить соединение со

смартфоном для выполнения корректировки времени

Поиск смартфона: на смартфоне раздается звуковой сигнал

 Мировое время: выбор одного из 300 городов в качестве города мирового времени, быстрая замена текущего времени на мировое

Автоматический переход на летнее время: автоматическая смена стандартного/летнего времени

Передача и просмотр результатов измерений, выполненных с помощью секундомера

Настройка времени звучания сигнала будильника

Корректировка исходного положения стрелок

Характеристики связи: Bluetooth®

Диапазон частот: 2400-2480 МГц

Максимальная мощность передачи: 0 дБм (1 мВт)

Диапазон связи: макс. 2 метра (в зависимости от окружающей среды)

Прочее: режим экономии энергии, предупреждение о низком уровне заряда аккумулятора Питание: светочувствительная панель и аккумулятор

Примерная продолжительность работы аккумулятора с полного заряда без подзарядки:

5 месяцев при следующих условиях:

Автоматическая корректировка времени: 4 раза в день

10 секунд звучания сигнала будильника в день

Режим экономии энергии: 6 часов в день

Технические характеристики могут быть изменены без предварительного уведомления.

## **Меры предосторожности при использовании функции Mobile Link**

- **Правовая информация**
- Эти часы соответствуют требованиям или получили одобрение в соответствии с местными законами о радиосигналах разных стран и регионов. Использование часов в странах или регионах, в которых они не соответствуют требованиям или не получили одобрение в соответствии с местными законами о радиосигналах, может привести к ответственности в соответствии с

местным законодательством. Более подробную информацию о странах и регионах, в которых разрешено использование часов, см. на веб-сайте CASIO http://world.casio.com/ce/BLE/

- Использование этих часов в самолете ограничено авиационным законодательством каждой страны. Обязательно следуйте инструкциям экипажа и персонала авиакомпании.
- **Рекомендации по использованию функции Mobile Link**
- Во время совместного использования смартфона и часов, держите эти устройства на близком расстоянии друг от друга (не более 2 метров). Окружающие предметы (стены, мебель и т.п.). могут препятствовать устойчивому Bluetooth-соединению. В этом случае, необходимо поместить оба устройства в непосредственной близости друг от друга.
- $\cdot$  Часы могут быть подвержены электромагнитному излучению, находясь вблизи от работающих электроприборов (бытовой техники, аудио-/видеооборудования, оргтехники и т.п.), что может негативно сказаться на совместной работе смартфона и часов. Например, рядом с работающей микроволновой печью, нормальное соединение смартфона с часами не будет установлено. И, наоборот, часы могут стать причиной плохого приема ТВ-сигнала.
- Функция Bluetooth в этих часах работает в том же частотном диапазоне (2.4 ГГц), как и

большинство устройств, использующих беспроводные локальные сети. Использование таких устройств в непосредственной близости от часов, может привести к радиопомехам, снизить скорость передачи информации или привести к сбою связи.

#### **• Остановка передачи радиосигнала в часах**

Часы передают радиосигнал не только когда установлена связь со смартфоном (секундная стрелка указывает на отметку  $\hat{\mathcal{X}}$ ) или Bluetooth находится в режиме ожидания (секундная стрелка указывает на отметку R), но и в случаях, когда связь со смартфоном не установлена.

Если секундная стрелка не указывает на отметку  $*$  или R, часы автоматически устанавливают связь со смартфоном 4 раза в сутки для корректировки времени.

Когда вы находитесь в больнице, самолете и других местах, где необходимо ограничить распространение радиоволн, необходимо отключить Bluetooth-соединение.

• Отключение Bluetooth-соединения

Нажмите любую кнопку для отключения Bluetooth-соединения.

• Отключение автоматической корректировки времени

В приложении EDIFICE Connected отключите синхронизацию между смартфоном и часами.

# Использование часов в медицинском учреждении или в самолете (стр. 46).

## **Авторские права и зарегистрированные товарные знаки**

- $\cdot$  Bluetooth<sup>®</sup> (слово и логотип) зарегистрированный торговый знак компании Bluetooth SIG. Inc. Любое использование этого знака компанией CASIO Computer Co., Ltd. осуществляется по лицензии.
- $\cdot$  iPhone и App Store зарегистрированные торговые знаки компании Apple Inc. в США и других странах.
- $\cdot$  iOS торговая марка или зарегистрированный торговый знак компании Cisco Systems. Inc.
- GALAXY зарегистрированные торговые знаки компании Samsung Electronics Co., Ltd.
- $\cdot$  Android и Google Play<sup>TM</sup> зарегистрированные торговые знаки компании Google Inc.
- Прочие названия компаний и продуктов, используемых в данном руководстве, являются торговыми марками или зарегистрированными товарными знаками соответствующих компаний.

# **ПОИСК И УСТРАНЕНИЕ НЕИСПРАВНОСТЕЙ**

### **Невозможно установить сопряжение часов со смартфоном**

- **Сопряжение между часами и смартфоном ранее не выполнялось**
- 1) Используется поддерживаемая модель смартфона?

 Убедитесь в том, что часы поддерживают модель смартфона и его операционную систему. Информацию о поддерживаемых моделях смартфонов можно узнать на веб-сайте CASIO http://world.casio.com/os\_mobile/wat/

- 2) Приложение EDIFICE Connected установлено на смартфоне? Для того, чтобы выполнить сопряжение с часами, необходимо на смартфоне установить приложение EDIFICE Connected.
- $\mathcal D$  1. Установите необходимое программное обеспечение на смартфоне (стр. 27).
- 3) Bluetooth на смартфоне настроен правильно? Проверьте настройки Bluetooth на смартфоне. Более подробно о настройках Bluetooth на вашем смартфоне, см. в руководстве пользователя смартфона.

## **Для iPhone**

- "Settings" (Настройки)  $\rightarrow$  "Bluetooth"  $\rightarrow$  On (Вкл.)
- "Settings" (Настройки)  $\rightarrow$  "Privacy" (Конфиленциальность)  $\rightarrow$  "Bluetooth Sharing" (Совместное использование Bluetooth)  $\rightarrow$  "EDIFICE Connected"  $\rightarrow$  On (Вкл.)

### **Для Android**

- Включите Bluetooth
- 4) Другие причины

 В некоторых моделях смартфонов для использования приложения EDIFICE Connected необходимо отключить параметр BT Smart. Более подробно об отключении параметра BT Smart на вашем смартфоне, см. в руководстве пользователя смартфона.

На начальном экране нажмите: "Menu" (Меню)  $\rightarrow$  "Settings" (Настройки)  $\rightarrow$  "Bluetooth"  $\rightarrow$ "Menu" (Меню)  $\rightarrow$  "BT Smart settings" (Настройки BT Smart)  $\rightarrow$  "Disable" (Выключить).

## **Невозможно установить повторное соединение часов со смартфоном**

- **Повторное соединение между часами и смартфоном не устанавливается, после того, как оно было отключено**
- 1) Приложение EDIFICE Connected запущено на смартфоне?

 Проверьте – запущено ли приложение EDIFICE Connected на смартфоне? Для его включения на главном экране смартфона нажмите на иконку EDIFICE Connected. Затем на часах нажмите и удерживайте кнопку В около 2 секунд, пока секундная стрелка второй раз не укажет на индикатор R.

- 2) Вы пробовали выключить смартфон и включить его снова? Выключите смартфон, затем снова включите его. После этого, на главном экране смартфона нажмите на иконку EDIFICE Connected. Затем на часах нажмите и удерживайте кнопку В около 2 секунд, пока секундная стрелка второй раз не укажет на индикатор R.
- **Установить соединение с часами не удается, если телефон находится в Авиарежиме**

Выключите на смартфоне Авиарежим. После этого, на главном экране смартфона нажмите на

иконку EDIFICE Connected. Затем на часах нажмите и удерживайте кнопку В около 2 секунд, пока секундная стрелка второй раз не укажет на индикатор R.

**• После того, как на смартфоне был выключен и включен Bluetooth, установить соединение с часами не удается**

 Еще раз выключите и включите Bluetooth на смартфоне, затем на главном экране смартфона нажмите на иконку EDIFICE Connected. Затем на часах нажмите и удерживайте кнопку В около 2 секунд, пока секундная стрелка второй раз не укажет на индикатор R.

**• После того, как был выключен смартфон, установить соединение с часами не удается**

 Включите смартфон, затем на главном экране смартфона нажмите на иконку EDIFICE Connected. Затем на часах нажмите и удерживайте кнопку В около 2 секунд, пока секундная стрелка второй раз не укажет на индикатор R.

## **Соединение часов со смартфоном**

- **Соединение между часами и смартфоном не устанавливается**
- 1) Вы пробовали выключить смартфон и включить его снова?
	- Выключите смартфон, затем снова включите его. После этого, на главном экране смартфона нажмите на иконку EDIFICE Connected. Затем на часах нажмите и удерживайте кнопку В около 2 секунд, пока секундная стрелка второй раз не укажет на индикатор R.
- 2) Часы сопряжены со смартфоном?
	- Удалите информацию о сопряжении смартфона с часами, затем снова выполните сопряжение.  $\oslash$  Улаление информации о сопряжении (стр. 47).
- 3) Соединение часов со смартфоном не устанавливается

 Выполните указанные ниже действия для удаления информации о сопряжении смартфона с часами из памяти часов, затем снова выполните сопряжение часов со смартфоном.

(1) Вытяните заводную головку до 2 щелчка.

 (2) Для удаления информации о сопряжении из памяти часов, нажмите и удерживайте кнопку А около 5 секунд, пока секундная стрелка не укажет на индикатор .

(3) Верните заводную головку в исходное положение.

## **Соединение часов с новым смартфоном**

- **Соединение между часами и новым смартфоном не устанавливается** Выполните сопряжение с новым смартфоном.
- $\mathcal{Q}_3$ . Выполните сопряжение межлу смартфоном и часами (стр. 28).

### **Автоматическая корректировка времени**

- **Когда часы выполняют автоматическую корректировку времени?** Часы автоматически устанавливают соединение со смартфоном и выполняют корректировку времени в 00:30, 06:30, 12:30 и 18:30. После выполнения процедуры корректировки времени часы также автоматически прерывают соединение.
- **Автоматическая корректировка времени не выполняется, когда наступает время выполнения корректировки**
- 1) Автоматическая корректировка времени выполняется позже заданного времени корректировки

 Автоматическая корректировка времени не выполняется в течение 24 часов после быстрой замены города текущего местонахождения на город мирового времени или после того, как время в часах было скорректировано вручную. Через 24 часа после выполнения указанных выше действий автоматическая корректировка времени будет возобновлена.

2) Автоматическая корректировка времени включена?

 Автоматическая корректировка времени не выполняется, если эта функция выключена. Включите функцию автоматической корректировки времени.

Использование часов в медицинском учреждении или в самолете (стр. 46).

3) Часы находятся в режиме Секундомера?

 Автоматическая корректировка времени не выполняется, если часы находятся в режиме Секундомера. Переведите часы из режима Секундомера в режим Календаря.  $\mathcal D$  Выбор режима (стр. 11).

**• Время на часах отображается неправильно**

 Время на смартфоне может быть установлено неправильно, если он не может подключиться к сети из-за нахождения вне зоны действия сети или по какой-либо другой причине. Необходимо подключить смартфон к сети и настроить на нем текущее время.

## **Будильник**

- **Сигнал будильника не звучит**
- 1) Аккумулятор часов заряжен?

Поместите часы в хорошо освещенное место для подзарядки аккумулятора.

- $\mathcal D$  Ползарядка аккумулятора часов (стр. 18).
- 2) Заводная головка вытянута?

 Сигнал будильника не звучит, если заводная головка вытянута. Верните заводную головку в исходное положение.

3) Сигнал будильника включен?

Включите сигнал будильника.

Включение/выключение сигнала будильника (стр. 70).

## **Стрелки и индикатор дня**

**• Секундная стрелка перемещается с интервалом в 2 секунды** Уровень заряда аккумулятора низкий. Поместите часы к источнику света для подзарядки аккумулятора.

Подзарядка аккумулятора часов (стр. 18).

- **Все стрелки часов не перемещаются, кнопки не работают** Аккумулятор полностью разряжен. Поместите часы к источнику света и держите их там до тех пор, пока аккумулятор не зарядится. Подзарядка аккумулятора часов (стр. 18).
- **Стрелки часов неожиданно начинают быстро перемещаться** Это может быть вызвано одной из причин и не указывает на неисправность часов. Дождитесь возврата стрелок к отображению текущей информации.

– Часы выходят из режима экономии энергии

Режим экономии энергии (стр. 23).

 – Выполняется автоматическая корректировка времени  $\wp$  Автоматическая корректировка времени (стр. 29).

- **Стрелки часов не перемещаются, кнопки не работают** Часы находятся в режиме восстановления заряда аккумулятора, который выполняется около 15 минут. Восстановление заряда аккумулятора будет происходить быстрее, если поместить часы к источнику яркого света.
- **Стрелки часов и индикатор дня отображают неправильные данные** Сильное магнитное воздействие или удар могут привести к тому, что стрелки часов и индикатор дня будут отображать неправильное время и дату. Выполните корректировку исходного положения стрелок часов и/или индикатора дня.

 $\supseteq$  Корректировка положения стрелок и индикатора дня (стр. 40).

 $\mathcal D$  Корректировка исходного положения стрелок и индикатора дня (стр. 72).

## **Операции с заводной головкой**

**• Ничего не происходит при повороте заводной головки**

 Если не выполнять никакие действия с заводной головкой, когда она вытянута, через 2 минуты (или через 30 минут во время ручной корректировки исходного положения стрелок и индикатора дня) все действия для нее будут заблокированы. Если это произойдет, верните заводную головку в исходное положение, затем снова вытяните его.  $\wp$  Операции с использованием заводной головки (стр. 16).

## **Прочее**

# **• В руководстве нет информации о проблеме**

Дополнительная информация приведена на веб-сайте https://world.casio.com/support/

# **ИНФОРМАЦИЯ О ТОВАРЕ**

**Наименование:** часы наручные электронные / электронно-механические кварцевые (муж./жен.) **Торговая марка:** CASIO **Фирма изготовитель:** CASIO COMPUTER Co.,Ltd. (КАСИО Компьютер Ко. Лимитед) **Адрес изготовителя:** 1-6-2, Hon-machi 1-chome, Shibuya-ku,Tokyo 151-8543, Japan **Импортер:** ООО «Касио», 127015, Россия, Москва, ул. Бутырская, д. 77 **Гарантийный срок:** 2 года **Адрес уполномоченной организации для принятия претензий:** указан в гарантийном талоне

Декларация о Соответствии: ЕАЭС № RU Д-JP.МЮ62.В.00782/20 Орган зарегистрировавший Декларацию: ООО «ПРОММАШ ТЕСТ» Технический Регламент: ТР ЕАЭС 037/2016 «Об ограничении применения опасных веществ в

изделиях электротехники и радиоэлектроники» Срок действия декларации: до 28.02.2025